# **Servidor de llicències del programari Bruker**

Històricament el servidor de llicències FLEXlm pel programari Bruker ha estat sempre a l'ordinador de l'espectròmetre Avance DPX 500, però amb [l'actualització de l'estació de treball](https://sermn.uab.cat/wiki/doku.php?id=informatica:hp_xw4300_500) del 500 a l'agost de 2015, vaig decidir transferir-les al servidor del SeRMN. Això va comportar mantenir en funcionament l'antiga estació de treball xw4100 del 500 com a servidor de llicències mentre trobava la forma de traspassar-les al nou servidor de llicències.

Finalment, a l'agost de 2017, mentre posava a punt la [nova estació de treball pel processament de](https://sermn.uab.cat/wiki/doku.php?id=informatica:hp_z240mt_offstation) [dades del BioSpec,](https://sermn.uab.cat/wiki/doku.php?id=informatica:hp_z240mt_offstation) vaig trobar [cóm transferir les llicències entre ordinadors.](https://sermn.uab.cat/wiki/doku.php?id=informatica:hp_z240mt_offstation_pvlicense) Però aquesta solució comportaria alterar la configuració dels seus dispositius de xarxa del servidor del SeRMN i, potser, també als serves d'internet. Així doncs, vaig optar per una solució diferent: crear un virtual-host al servidor del servei i configurar-ho com a servidor de llicències.

## **Hostid de les llicències**

Les llicències gestionades per l'antic servidor de llicències que vull substituir estan associades al **hostid = 00306eb3e8bf**

```
[root@rmn6 licenses]# cat license.dat
SERVER rmn6.uab.es 00306eb3e8bf 1700
DAEMON bruker_ls /usr/local/flexlm/Bruker
...
```
i aquest es correspon a **l'adreça MAC 00:30:6e:b3:e8:bf** del dispositiu de xarxa eth0

```
root@rmn6 net]# dmesg
...
divert: allocating divert blk for eth0
eth0: Tigon3 [partno(BCM95782A50) rev 3003 PHY(5705)] (PCI:33MHz:32-bit)
10/100/1000BaseT Ethernet 00:30:6e:b3:e8:bf
...
[root@rmn6 devices]# cat ifcfg-eth0
# Broadcom Corporation|NetXtreme BCM5782 Gigabit Ethernet
DEVICE=eth0
BOOTPROTO=none
ONBOOT=yes
TYPE=Ethernet
NETMASK=255.255.240.0
IPADDR=158.109.56.84
USERCTL=no
PEERDNS=no
GATEWAY=158.109.48.1
HWADDR=00:30:6e:b3:e8:bf
DHCP_HOSTNAME=rmn6
```

```
Last update:<br>2017/08/10 12:03
                             2017/08/10 12:03 informatica:servidor_llicencies_bruker https://sermn.uab.cat/wiki/doku.php?id=informatica:servidor_llicencies_bruker
```
Aquest dispositiu **és el que està a la placa base,** o sigui que no es pot transferir al nou ordinador i, en conseqüència, les llicències associades a aquest hostid tampoc es poden transferir d'aquesta forma.

### **Fitxer de llicències**

```
SERVER rmn6.uab.es 00306eb3e8bf 1700
DAEMON bruker_ls /usr/local/flexlm/Bruker
# TOPSPIN 2.x licenses
#
FEATURE TOPSPIN2 bruker ls 0.0 6-sep-2021 10 5B1E0071ED69C4130990 \
    vendor info=" for hostid(s) : 00306eb3e8bf" \setminus ISSUER=00028a30e139
# TOPSPIN 1.x licenses
#
FEATURE TOPSPIN1 bruker ls 0.0 8-jun-2019 10 7B4E2021A45FE7045E1C \
    vendor info=" for hostid(s) : 00306eb3e8bf" \setminus ISSUER=00028a30e139
FEATURE TOPSPIN 1D bruker ls 0.0 8-jun-2019 10 CB3E90E1B85225F1853E \
    vendor info=" for hostid(s) : 00306eb3e8bf" \setminus ISSUER=00028a30e139
FEATURE TOPSPIN 2D bruker ls 0.0 8-jun-2019 10 3BFEA0813A5228F600BD \
    vendor info=" for hostid(s) : 00306eb3e8bf" \setminus ISSUER=00028a30e139
FEATURE XWINPLOT bruker_ls 0.0 8-jun-2019 10 9BEE80C1FA576BF61852 \
    vendor info=" for hostid(s) : 00306eb3e8bf" \setminus ISSUER=00028a30e139
FEATURE TOPSPIN ACQU bruker ls 0.0 8-jun-2019 10 5BBED0118658FFC02C03 \
    vendor info=" for hostid(s) : 00306eb3e8bf" \setminus ISSUER=00028a30e139
FEATURE NMRSIM bruker_ls 0.0 8-jun-2019 10 8BBEB0411985D197A7C8 \
    vendor info=" for hostid(s) : 00306eb3e8bf" \setminus ISSUER=00028a30e139
FEATURE NMRCHECK bruker ls 0.0 8-jun-2019 10 FBCEC0913F4A3D6949E5 \
    vendor info=" for hostid(s) : 00306eb3e8bf" \setminus ISSUER=00028a30e139
FEATURE NMRGUIDE bruker ls 0.0 8-jun-2019 10 DBCE20E10171504A3175 \
    vendor info=" for hostid(s) : 00306eb3e8bf" \setminus ISSUER=00028a30e139
FEATURE XWINNMR3 bruker_ls 0.0 8-jun-2019 5 8BDED091D403F0280D68 \
    vendor info=" for hostid(s) : 00306eb3e8bf" \
     ISSUER=00028a30e139
# AMIX & SBASE, BBIOREFCODE licenses.
#
FEATURE AMIX3.0 bruker_ls 0.0 25-may-2024 1 2B6E90C18B2AC7746FF3 \
        vendor info=" for hostid(s) : 00306eb3e8bf" \setminus
```
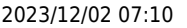

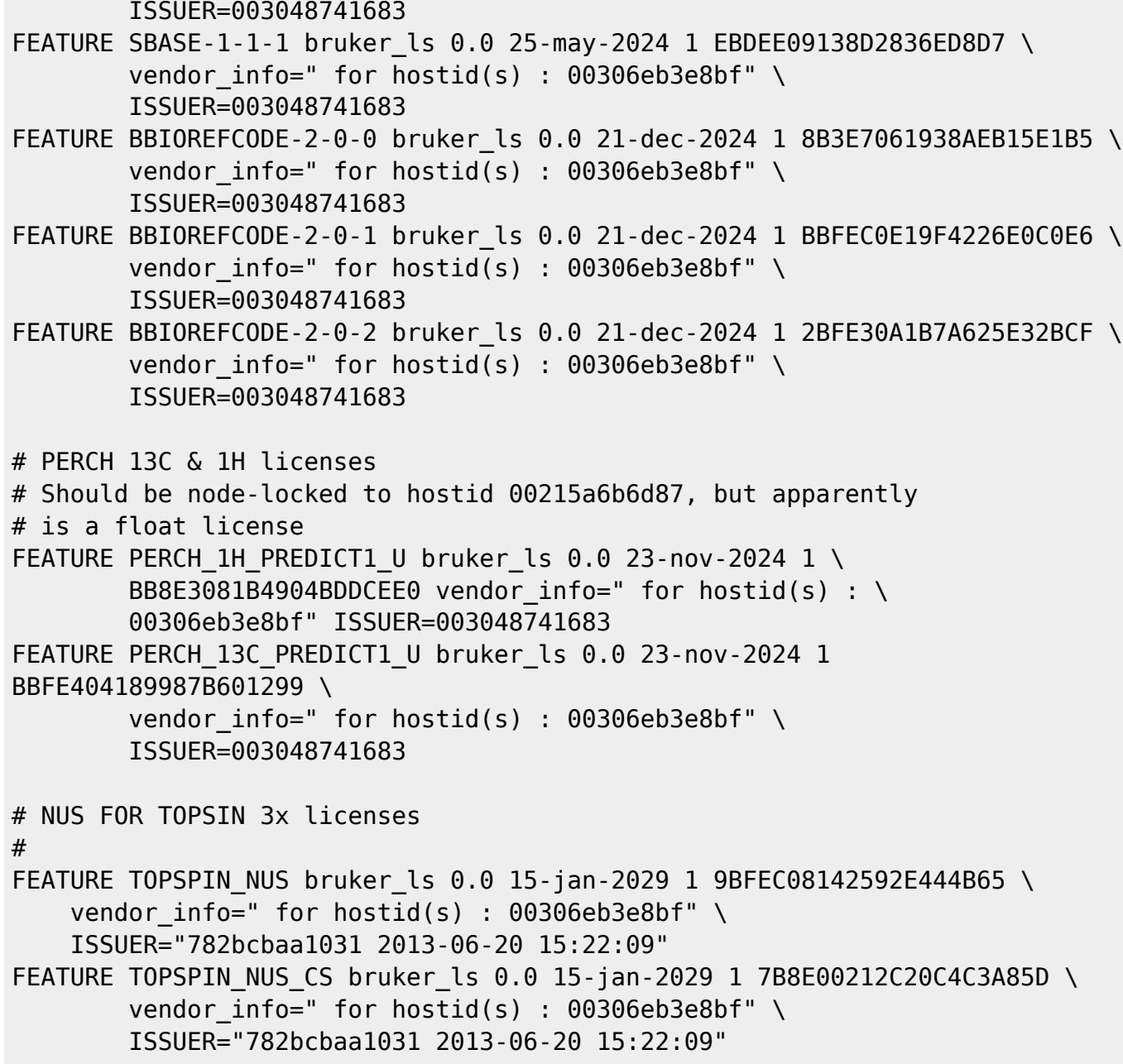

#### **Ordinador virtual**

La opció que trio és crear un ordinador virtual al servidor del SeRMN, i configurar el dispositiu de xarxa virtual perquè tingui el nom eth0 i l'adreça MAC 00:30:6e:b3:e8:bf, de forma que el gestor de llicències FLEXlm identifiqui que el hostid de l'ordinador virtual és el 00306eb3e8bf de les llicències de Bruker.

Per això instal·lo el paquet quemu-kvm —que arrossega els paquets bridge-utils, ipxe-qemu, libiscsi1, libspice-server1, libusbredirparser0, libvdeplug2, qemu-keymaps, qemu-utils, seabios, sharutils, vgabios— i també instal·lo els paquets suggerits: debootstrap, vde2, iproute.

Altres paquets a considerar són:

- netscript-2.4 Linux 2.4/2.6 router/firewall/VM host network config. system.
- virt-manager desktop application for managing virtual machines

Llavors instal·lo els paquets libvirt-clients, libvirt-daemon-system i virtinst disponibles a wheezy-backports amb la comanda apt-get install -t wheezy-backports libvirtclients libvirt-daemon-system virtinst. Aquests paquets instal·len un munt de paquets dels quals en depenen.

Finalment, segueixo les instruccions a <https://wiki.debian.org/KVM - Debian Wiki> per crear un ordinador virtual (guest host).

<file> root@sermnserver:/home/sermnadmin# virt-install –dry-run \ –virt-type kvm –name brukerlicenses-server \ –location<http://httpredir.debian.org/debian/dists/stretch/main/installer-amd64/>\ –extra-args "console=ttyS0" –autostart -v \ –os-variant debianstretch –disk size=4 –ram 512

#### **Bibliografia**

- [https://askubuntu.com/questions/447/how-can-i-see-all-versions-of-a-package-that-are-available](https://askubuntu.com/questions/447/how-can-i-see-all-versions-of-a-package-that-are-available-in-the-archive) [-in-the-archive](https://askubuntu.com/questions/447/how-can-i-see-all-versions-of-a-package-that-are-available-in-the-archive)
- [https://askubuntu.com/questions/340530/how-can-i-check-the-available-version-of-a-package-in](https://askubuntu.com/questions/340530/how-can-i-check-the-available-version-of-a-package-in-the-repositories) [-the-repositories](https://askubuntu.com/questions/340530/how-can-i-check-the-available-version-of-a-package-in-the-repositories)
- <https://backports.debian.org/FAQ/>
- <https://backports.debian.org/>
- <https://wiki.debian.org/Backports>
- <https://wiki.debian.org/KVM>
- [Virtualització](https://sermn.uab.cat/wiki/doku.php?id=sermn_wiki:userpages:miquel:virtualitzacio)

From: <https://sermn.uab.cat/wiki/> - **SeRMN Wiki**

Permanent link: **[https://sermn.uab.cat/wiki/doku.php?id=informatica:servidor\\_llicencies\\_bruker](https://sermn.uab.cat/wiki/doku.php?id=informatica:servidor_llicencies_bruker)**

Last update: **2017/08/10 12:03**

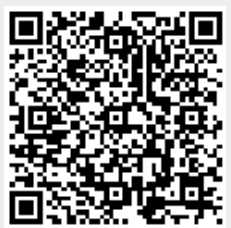